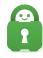

Knowledgebase > Technical > Troubleshooting > Installation > How do I Uninstall/ Reinstall the PIA Client (Windows, MacOS, Linux)?

# How do I Uninstall/ Reinstall the PIA Client (Windows, MacOS, Linux)?

Kaneesha Davis - 2022-02-28 - Installation

Uninstalling and reinstalling the PIA VPN software can resolve a lot of issues that can occur with the VPN. For users running our most stable versions (v1.0 and above) of our application, our application now includes a built-in uninstaller that will allow you to uninstall our application from within the application itself as well as allow you to install our application over the current version installed on your system.

## Stable Clients:

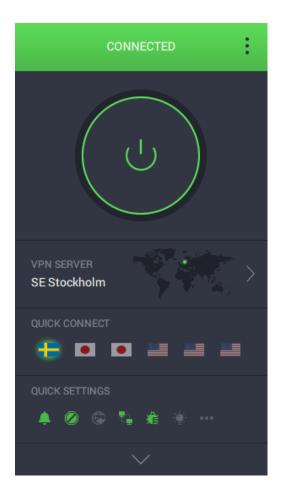

If you are experiencing issues with our application please try uninstalling and reinstalling the application. For instructions on how to uninstall and reinstall our application using our applications In-App Uninstaller please review the following guides:

# In-App Un/Installer:

# Windows:

- Windows- Uninstall the PIA App Manually
- Windows- Install the PIA App

#### macOS:

- macOS Uninstalling the PIA App Using the In- Uninstaller
- macOS Installing the PIA App

## Linux:

- Linux Uninstalling the PIA App using the In-App Uninstaller
- Linux (systemd) Installing the PIA App

# Manual Uninstall

If you are experiencing issues with uninstalling our application using the In-App Uninstaller as there can be instances where it is not possible we recommend that you manually uninstall our application. For instructions on how to manually uninstall our application please review the following guides:

#### Windows:

• Windows- Uninstall the PIA App Manually

## macOS:

• macOS - Uninstalling/Reinstalling the PIA App using the Mac Terminal

# Linux:

• <u>Linux - Uninstalling the PIA App through the Terminal</u>

If you have any issues or concerns with our client or with any of the above guides please contact our support team <u>here</u>.

| Tags      |  |  |  |
|-----------|--|--|--|
| Linux     |  |  |  |
| MacOS     |  |  |  |
| Reinstall |  |  |  |
| Uninstall |  |  |  |
| Windows   |  |  |  |